# **RONGTEL**

# **מערכת אינטרקום – הוראות הפעלה לדייר מסך " 4**

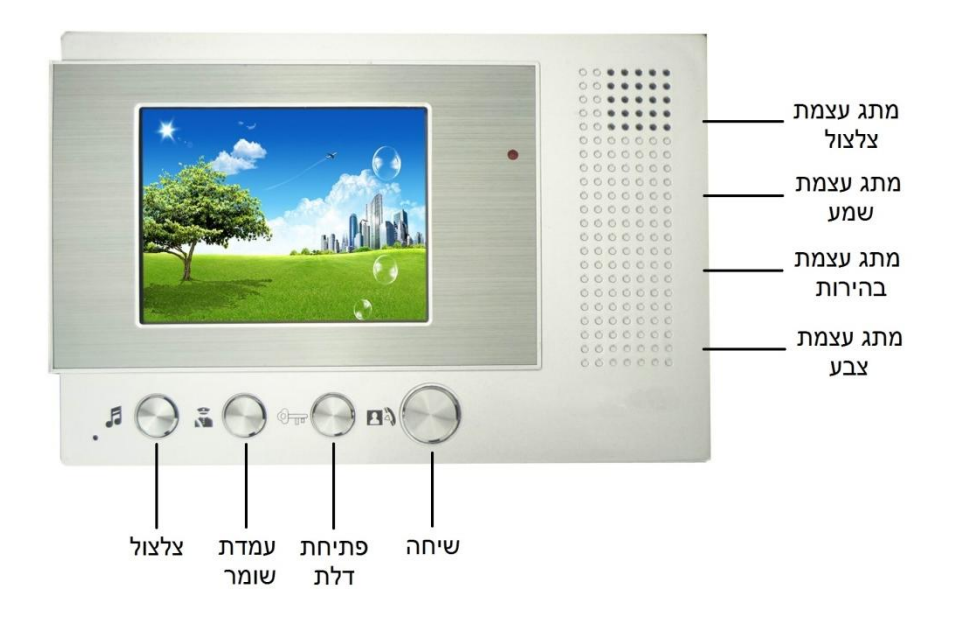

#### הכנסת אורח:

 כאשר נשמע צלצול, לחץ על "לחצן השיחה" על מנת לשוחח עם היחידה החיצונית ,רק אח"כ לחץ על לחצן "פתיחת דלת". לניתוק השיחה לחץ שוב על "לחצן שיחה".

קריאה לשומר (אופצ') – לחץ על לחצן שיחה ולאחר מכן על לחצן שומר כך תוכל לדבר עם עמדת שומר

### הגדרות היחידה הפנימית:

בחירת עצמת שמע – על מנת לשנות את עצמת שמע הדיבור

בחירת עוצמת צלצול – על מנת לשנות את עוצמת הצלצול

תצוגת המסך – ניתן לשנות את התצוגה על ידי שינוי עצמת הבהירות והצבע של המסך.

#### הגדרות צלצול:

 **בחירת צלצול** – על מנת לבחור בצלצול הרצוי יש לבצע את הפעולות הבאות:

- .1 לחץ על לחצן צלצול , כל לחיצה משנה את המנגינה.
	- .2 לקביעת המנגינה לחץ על לחצן עמדת השומר.

 **השתקת צלצול** – על מנת להשתיק את הצלצול )מצב MUTE )יש לבצע את הפעולות הבאות:

- 1. לחץ על לחצן <mark>המנעול 2</mark> פעמים ולחיצה נוספת על לחצן עמדת השומר.
	- .2 במצב זה לא ישמע צלצול כניסה, ונורת חיווי העבודה תהבהב קבוע.

לביטול ההשתקה לחץ על כל לחצן. וודא כי מנורת חיווי העבודה הפסיקה להבהב.

## **ב.ב. שירותי אחזקה – יבוא והתקנת מערכות אינטרקום 30-8245929**